## **Setting Up Officials**

Last Modified on 20/10/2016 1:45 pm AEDT

To assign officials to matches the officials must first be attached to an 'Official Type'. To create an Official Type please follow the instructions below

- 1. Go to Officials
- 2. Click Official Type/Add
- 3. Enter the title of the Official Type (eg Senior), a Code and a Match Charge
- 4. Click Save

Please Note: the Match Charge is purely a reference. Sports is not a transaction based module.

## Adding Officials

- 1. Go to Officials/Add
- 2. Select member and attach

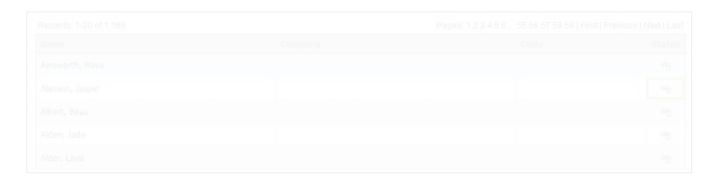

- 3. Click Listing
- 4. Click Edit on relevant member
- 5. Select relevant Official Type and click Save

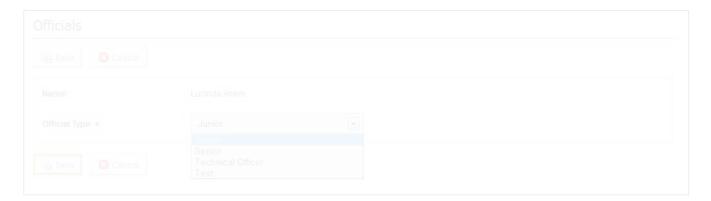

If a club is responsible for umpiring the match you can assign a club directly to the match.

## **Related Articles**

[template("related")]